## **A Checklist for Upgrading to QW6**

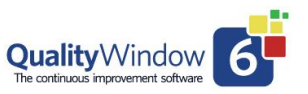

This document is designed to provide Administrators a guideline they may want to follow for understanding and proceeding with the upgrade from QW5 to QW6. It is organized in a sequence that will help you through the process.

- 1. Review the What's New in QW6 document to receive an overview of the differences in the two versions.<https://assets.busitech.com/pdf/qw6/QW6%20-%20New%20Features%20Overview.pdf>
- 2. Download a 30-day trial of QW6 to review the features. You can install QW6 on the same workstation that is running QW5 with no conflicts. You can view existing QW5 applications using the QW6 version in read only mode.<https://qw6.busitech.com/>
- 3. Review you licensing options. Here is an overview of the two options Concurrent versus Standalone licenses. <https://busitech.com/licensing-options-quality-window-5/> Concurrent Licensing is the recommended method for QW6. Contact to review and convert existing licenses to a concurrent license.
- 4. Review the file structure environment for QW6 that you wish to use. Upgrading to a new version is a good time to resolve any issues you may encountered using QW5. Another consideration is whether to use the Directory file feature which would provide a list of QW6 applications a User would have access to. Review this overview on using Directory Files in QW6 <https://qw6.busitech.com/using-directory-files-in-qwadmin/>
- 5. Review the Shared Resource Files (QW6Admin) to insure they meet your requirements:
	- a. Units of Measure new options added in QW6.
	- b. Statistics setting default statistics for applications.
	- c. Control Rules Update if you added new Rules or changed existing one.

**Note:** Security Database – there is an option to Import existing QW5 user settings into the QW6 Security database. By selecting this QW6 will attempt to locate the existing QW5 Security database and then import any

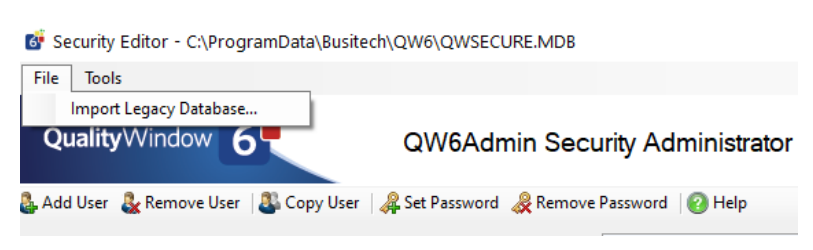

users that do not already exist in the QW6 Security database. A review of the imported User Id's should be performed to eliminate any Users no longer required.

For an Overview of Securit[y https://qw6.busitech.com/managing-security/](https://qw6.busitech.com/managing-security/)

For a detailed guide on QW6 Security capabilities: **Implementing Security in QW6**

6. Configure the Shared Configuration Manager. This tool will define the locations for the Shared Resource files as well as the Path to the configuration, the default path to the QW6 Application files as well as the default Installation location for the QW6 software. As part of the Concurrent

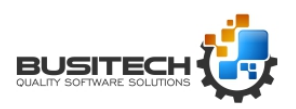

## **A Checklist for Upgrading to QW6**

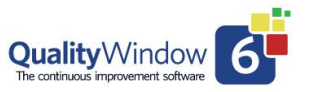

Licencing feature and the QWLicense Server Manager users will be directed to the correct locations for the Shared resource files making sure the correct files are in use. Video Tutorial overview:<https://qw6.busitech.com/shared-resource-manager/>

7. Upgrading QW 5 applications to QW6. This is an important part of the process and here is a link to a detailed approach to completing this task. Remember the existing QW5 applications will remain untouched and available for future review if necessary. **Important Note:** Once you start recording data in QW6 applications there is no method to copy that data back to a QW5 application.

## **Review: [Upgrading Applications to QW6](https://assets.busitech.com/pdf/qw6/Upgrading%20Applications%20to%20QW6.pdf)**

- 8. At this point the Upgrade of the Applications is complete and you have performed the necessary testing to ensure the applications perform as expected. You should review the security settings for the applications and users one last time to verify they are correct.
- 9. Training users for QW6. We designed the QW6 product to be familiar to QW5 users but there are changes they need to know about. Use the What's New in QW6 document to provide you with what you will include in the training of users. The Video Tutorials included with QW6 can provide an excellent basis for the training. If you have employed the use of the Alarm Summary screen in your use of QW5 then you will want to focus attention on the new Alarm Screen in QW6. It performs the same task – advising users of rule violations - but also provides for their recording of comments of users for each Alarm. You as the Administrator will have to decide how it will be used.

Remember we are there to support you every step of the way to answer any questions or concerns.

## **The Busitech Team [Support@Busitech.com](mailto:Support@Busitech.com)**

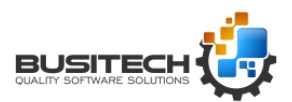